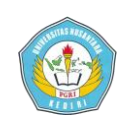

## **VERIFIKASI DAN AUTHENTIFIKASI APLIKASI LEARNING MANAGEMENT SISTEM BERBASIS ENTERPRISE MENGGUNAKAN EMAIL SERVER**

## **SKRIPSI**

Diajukan Sebagai Salah Satu Syarat Guna Memperoleh Gelar Sarjana Komputer ( S.Kom ) Pada Program Studi Teknik Informatika UNP Kediri

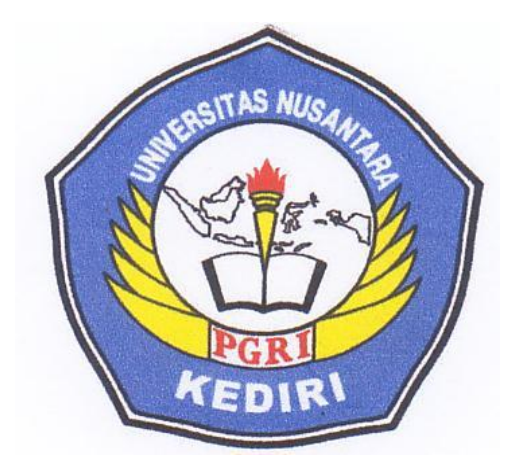

Disusun Oleh :

## **MOHAMAD EFENDI**

NPM: 11.1.03.02.0436

# **FAKULTAS TEKNIK PROGRAM STUDI TEKNIK INFORMATIKA UNIVERSITAS NUSANTARA PGRI KEDIRI**

**2015**

**Mohamad Efendi :** 11.1.03.02.0436 **Fakultas Teknik–Prodi Tekni Informatika** **simki.unpkediri.ac.id ||** i||

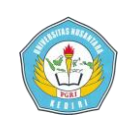

Skripsi oleh:

## **MOHAMAD EFENDI**

NPM: 11.1.03.02.0436

Judul:

# VERIFIKASI DAN AUTHENTIFIKASI APLIKASI LEARNING MANAGEMENT SISTEM BERBASIS ENTERPRISE MENGGUNAKAN EMAIL SERVER

Telah disetujui untuk diajukan Kepada Panitia Ujian/Sidang Skripsi Program Studi Teknik Informatika (TI) FT UNP Kediri

Pada Tanggal: 6 AGUSTUS 2015

Pembimbing I

for

Suratman, S.H., M.Pd

42

Margo Ridho Leksono, M.Kom

**Mohamad Efendi :** 11.1.03.02.0436 **Fakultas Teknik–Prodi Tekni Informatika** **simki.unpkediri.ac.id ||** i||

Pembimbing II

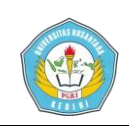

Skripsi oleh :

## **MOHAMAD EFENDI**

NPM: 11.1.03.02.0436

Judul:

## VERIFIKASI DAN AUTHENTIFIKASI APLIKASI LEARNING MANAGEMENT SISTEM BERBASIS ENTERPRISE MENGGUNAKAN EMAIL SERVER

Telah dipertahankan didepan Panitia Ujian/Sidang Skripsi Program Studi Teknik Informatika Fakultas Teknik UNP Kediri

Pada Tanggal: 6 Agustus 2015

## Dan Dinyatakan Telah Memenuhi Persyaratan

: (Ervin Kusuma Dewi, M.Cs)

iii

Panitia Penguji:

3. Penguji II

- 1. Ketua : (Dr. Suryo Widodo, M.Pd )
- : (Rini Indriati, M.Kom) 2. Penguji 1

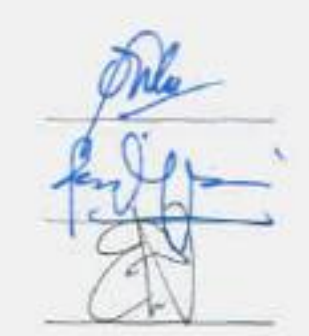

Mengetahui, akultas Teknik Sorvo Widodo, M.Pd  $k +$ a IP. 19640202 199103 1 002

**simki.unpkediri.ac.id ||** i||

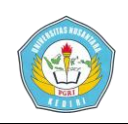

# **VERIFIKASI DAN AUTHENTIFIKASI APLIKASI LEARNING MANAGEMENT SISTEM BERBASIS ENTERPRISE MENGGUNAKAN EMAIL SERVER**

#### Mohamad Efendi 11.1.03.02.0436 Fakultas Teknik - Prodi Teknik Informatika [mohamat.efendi@gmail.com](mailto:Akbary037@gmail.com) / Mohamad.efendi@indosatooredoo.com Pembimbing I SURATMAN,S.H.,M.Pd dan Pembimbing Margo Ridho Leksono.M.Kom. UNIVERSITAS NUSANTARA PGRI KEDIRI

Penelitian ini dilatar belakangi hasil dari perkembangan teknologi bidang jaringan dan bidang pemrograman yang ada di tengah masyarakat sehingga diperlukan berbagai unsur komponen teknologi informasi yang saling terhubung dan terintergrasi secara enterprise.

Permasalahan penelitian ini adalah bagaimana sebuah sistem database aplikasi email server bisa difungsikan sebagai verifikasi dan authentifikasi sebuah aplikasi web server yang berbeda databasenya dengan tujuan mempercepat akses data antara komputer satu dengan yang lainya dalam sebuah authentikasi account domain email dan password database serta mengembangkan jaringan komputer dan membangun sistem management server local intranet dengan pemanfaatan teknologi email server dan web server secara enterprise.

Penelitian ini menggunakan metode authentikasi dan verifikasi untuk mensyncronisasi user account domain dan password pada aplikasi email server menuju aplikasi learning management system ujian online dengan hasil output yang sama dalam fungsinya generate table database user email dan di mungkinkan mempermudah dan mempercepat alur data kususnya untuk keamanan database dan kepemilikan authentikasi data user oleh seorang administrator server.

Kata Kunci : Sistem verifikasi dan authentifikasi account domain dan password email pada aplikasi ujian online secara enterprise syncronisasi

## **1.1 Latar Belakang Masalah**

Perkembangan teknologi pada saat ini berkembang sangat pesat, kemajuan yang diciptakan oleh teknologi sangat bermanfaat bagi manusia khususnya pada perusahaan, rumah sakit, perguruan tinggi dan lain-lain. Seiring berkembangnya teknologi tersebut, maka semakin ketat persaingan antar pelaku bisnis. Untuk menghadapi persaingan tersebut banyak pelaku bisnis

**Mohamad Efendi :** 11.1.03.02.0436 **Fakultas Teknik–Prodi Tekni Informatika** telah menggunakan teknologi khususnya pada jaringan computer

Penggunaan komputerkomputer otonom menjadi tidak kompatibel lagi karena sudah semakin banyak perkerjaan atau *job* yang membutuhkan kemampuan *sharing resources,* intergrasi data, dan keamanan data pada komputer tersebut. Oleh sebab itu dikembangkanlah teknologi jaringan komputer. Perkembangan jaringan computer merupakan sebuah kebutuhan

> **simki.unpkediri.ac.id ||** 1||

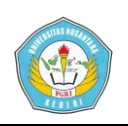

yang tidak dapat dielakkan lagi. Secara umum, yang disebut jaringan komputer adalah sekolompok komputer otonom yang saling berhubungan satu dengan lainnya menggunakan protokol komunikasi melalui media komunikasi sehingga dapat saling berbagi informasi, aplikasi, dan perangkat keras secara bersama-sama.

Jaringan komputer dapat diartikan juga sebagai kumpulan sejumlah terminal komunikasi yang berada di berbagai lokasi yang terdiri lebih dari satu komputer yang saling berhubungan Dalam konteks permasalahan yang mengungkapkan konteks pengembangan project research dan development perkembangan teknologi informasi, khususnya jaringan memungkinkan terjadinya pertukaran informasi yang cepat dan semakin kompleks. Pengaturan jaringan yang baik tentu akan memaksimalkan pemanfaatan informasi tersebut.

Oleh sebab itu jaringan harus diatur dan dikembangkan sehingga kelancaran pengiriman informasi dapat berjalan dengan baik. Semakin besar dan luas sistem jaringan, semakin sulit untuk mengatur dan mengawasinya. untuk menjamin berjalannya semua infrastruktur sistem jaringan tersebut maka penulis mengimplementasikan sistem *Email server dan pernanannya dalam verifikasi autentifikasi software learning management system* untuk mempercepat pengiriman data dan pertukaran system informasi serta diagnosis apabila terjadi permasalahan. beberapa perusahaan / organisasi pada saat ini sudah menggunakan jaringan computer aplikasi learning management system dan email server. Jaringan komputer tersebut terdiri dari jaringan untuk system *Hardware* dan software adalah beberapa sebuah *komputer, router* dan beberapa *switch,system* 

**Mohamad Efendi :** 11.1.03.02.0436 **Fakultas Teknik–Prodi Tekni Informatika** *operasi dan aplikasinya.* jaringan tersebut terpisah satu dengan yang lainnya.

Seiring dengan kemajuan teknologi, email merupakan salah satu media komunikasi sebagai pengganti surat. electronic mail (surat elektronik) sering disebut e-mail atau email, merupakan metode store and forward dari menulis, mengirim, menerima dan menyimpan surat melalui sebuah sistem komunikasi elektronik. Surat dipertukarkan antar host melalui Simple Mail Transfer Protocol dengan software program SMTP: Mail Transport Agents (MTA). User atau yang disebut dengan client dapat men-download surat mereka dari server dengan protokol standard seperti POP atau IMAP, atau di lingkungan perusahaan besar dengan protokol khusus seperti Lotus Notes atau Microsoft Exchange Servers. Surat dapat disimpan pada client, pada server, atau keduanya. Sebagai penunjang untuk melakukan komunikasi melalui *email*  dibutuhkan sebuah *server* yang khusus untuk melayani proses pengiriman surat elektronik yang disebut dengan *mail server*.

Hal ini mengingat fungsi *email*  sendiri yang bisa mengurangi biaya surat-menyurat, lebih efisien lebih murah dan lebih cepat dibandingkan komunikasi manual dan dapat menyertakan *attachment* yang berguna sebagai pelengkap dan dokumen tambahan terkait dengan isi email. Tuntutan teknologi juga yang menyebabkan setiap perusahaan maupun organisasi harus mempunyai *mail server*  sendiri sehingga menjadi lebih efisien untuk meminimalkan penggunaan sumber daya saat ini terdapat beberapa sistem yang mampu menjalankan tugas yang bersifat khusus atau spesifik sesuai dengan kebutuhan yang diharapkan.. pada kesempatan ini penulis akan membangun serta menganalisa sistem

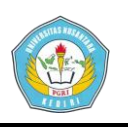

*mail server* dalam perananya sebagai verifikasi autentifikasi sebuah web learning management sistem Penelitian ini bertujuan untuk menghasilkan sebuah database email server yang terhubung dan tersyncronisasi dengan system database aplikasi web server guna verifikasi output data. Sehingga dalam tugas akhir ini dikembangan implementasi dan pengembangan dengan metode R&D ( Research and Development ) dengan system perumusan yang ada dalam standart routing network dan konfigurasinya databasenya

## **1.2. RUMUSAN MASALAH**

 Bagaimana membuat konfigurasi jaringan email server dengan menggunakan software hmail server dengan mengkonfigurasi dan mengembangkan routing network database server yang ada ? dan bagaimana pemanfaatanya dalam generate koneksi ke aplikasi web server supaya lebih efektif dalam fungsinya dan membuat aplikasi web server sebagai autentikasi data yang akan di verifikasi oleh database email server ?

## **2.METODE**

## **2.1 Isu Kriptografi Dalam Identifikasi**

Dari sudut pandang kriptografi, masalah identifikasi meliputi dua tugas penting yaitu, melakukan identifikasi dan melakukan autentifikasi terhadap identitas. Beberapa jenis kriptografi yang dapat digunakan untuk sistem identifikasi di antaranya :

#### Pengetahuan

Sistem identifikasi berdasarkan pengetahuan tentang suatu rahasia, misalnya password atau PIN (Personal Identification Number) untuk

**Mohamad Efendi :** 11.1.03.02.0436 **Fakultas Teknik–Prodi Tekni Informatika** menunjukkan keabsahan identitas. Untuk beberapa aplikasi dengan keamanan yang tinggi, tidak diimplementasikan dengan sistem ini, karena level keamanannya yang tidak terlalu baik

## Biometric

Sistem identifikasi berdasarkan atribut biologis, misalnya sidik jari, suara, retina, atau pengenalan wajah. Dengan salah satu dari atribut ini maka identitas seseorang dapat dilakukan

## Kepemilikan

Identifikasi dengan berdasarkan kepemilikan suatu benda. Metoda ini adalah metoda yang umum dan masih akan digunakan secara luas pada masa yang akan datang. Hal ini dapat diimplementasikan dengan kepemilikan magnetic card, smart card, dan lain-lain

Untuk pembahasan berikut akan digunakan istilah kunci untuk hal-hal yang dipergunakan untuk sistem identifikasi di atas. Semua sistem kriptografi yang dideskripsikan di atas merupakan prosedur autentifikasi statik. Autentifikasi statik artinya sistem keamanan dapat mengenali identitas dari kunci, tetapi kunci tidak dapat melakukan pengenalan terhadap sistem keamanan. Prosedur autentifikasi mutual yang memungkinkan kunci untuk memastikan identitas sistem keamanan adalah salah satu fitur yang dapat menambah tingkat keamanan dari suatu sistem keamanan. Dengan prosedur ini maka rahasia yang hanya diketahui oleh kunci dan sistem keamanan yang sesuai tidak akan dikeluarkan oleh kunci kepada sistem lain. Tingkat keamanan yang lebih tinggi dapat diperoleh dengan algoritma simetris yang dikenal dengan

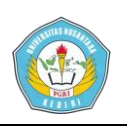

protokol pertanyaan dan jawaban (challenge / response protocol). Sistem keamanan akan memastikan identitas kunci dengan mengirimkan pertanyaan (challenge) dan kemudian akan memeriksa jawaban (response) dari kunci. Jawaban yang benar hanya akan diberikan oleh kunci jika sebuah rahasia diketahui oleh sistem keamanan dan kunci. Konsep ini mempunyai beberapa keunggulan, yaitu: pada penggunaan normal, rahasia tidak dipertukarkan, dan pertanyaan dan jawaban dapat bervariasi dari waktu ke waktu.

## **2.2 Verifikasi dan Authentikasi**

Authentification adalah proses dalam rangka validasi user pada saat memasuki sistem, nama dan password dari user di cek melalui proses yang mengecek langsung ke daftar mereka yang diberikan hak untuk memasuki sistem tersebut. Autorisasi ini di set up oleh administrator, webmaster atau pemilik situs (pemegang hak tertinggi atau mereka yang ditunjuk di sistem tersebut. Untuk proses ini masingmasing user akan di cek dari data yang diberikannya seperti nama, password serta hal-hal lainnya yang tidak tertutup kemungkinannya seperti jam penggunaan, lokasi yang diperbolehkan. Autentikasi adalah suatu langkah untuk menentukan atau mengonfirmasi bahwa seseorang (atau sesuatu) adalah autentik atau asli. Melakukan autentikasi terhadap sebuah objek adalah melakukan konfirmasi terhadap kebenarannya. Sedangkan melakukan autentikasi terhadap seseorang biasanya adalah untuk memverifikasi identitasnya. Pada suatu sistem komputer, autentikasi biasanya terjadi pada saat login atau permintaan akses.

Selain itu authentification juga merupakan salah satu dari banyak metode yang digunakan untuk

**Mohamad Efendi :** 11.1.03.02.0436 **Fakultas Teknik–Prodi Tekni Informatika** menyediakan bukti bahwa dokumen tertentu yang diterima secara elektronik benar-benar datang dari orang yang bersangkutan dan tak berubah caranya adalah dengan mengirimkan suatu kode tertentu melaui e-mail dan kemudian pemilik e-mail mereplay email tersebut atau mengetikan kode yang telah dikirimkan.Authentication server berfungsi untuk mengenali user yang berintegrasi ke jaringan dan memuat semua informasi dari user tersebut, dalam praktek biasanya authentification server mempunyai backupp yang berfungsi untuk menjaga jika server itu ada masalah sehingga jaringan dan pelayanan tidak terganggu.

Dalam aplikasi Web dibutuhkan mekanisme yang dapat melindungi data dari pengguna yang tidak berhak mengaksesnya, misalnya sebuah situs Web yang berisikan foto-foto keluarga dan hanya dapat diakses sesama anggota keluarga. Mekanisme ini dapat diimplementasikan dalam bentuk sebuah proses login yang biasanya terdiri dari tiga buah tahapan yaitu : identifikasi, otentikasi dan otorisasi Proses otentifikasi pada prinsipnya berfungsi sebagai kesempatan pengguna dan pemberi layanan dalam proses pengaksesan resource. Pihak pengguna harus mampu memberikan informasi yang dibutuhkan pemberi layanan untuk berhak mendapatkan resourcenya. Sedang pihak pemberi layanan harus mampu menjamin bahwa pihak yang tidak berhak tidak akan dapat mengakses resource ini

## 2.3 Metode-Metode Authentikasi

 Autentikasi bertujuan untuk membuktika siapa anda sebenarnya, apakah anda benar-benar orang yang anda klaim sebagai dia. Ada banyak cara untuk membuktikan siapa anda.

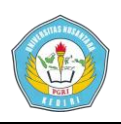

Metode autentikasi bisa dilihat dalam 4 kategori metode:

#### *a. Something you know*

Ini adalah metode autentikasi yang paling umum. Cara ini mengandalkan kerahasiaan informasi, contohnya adalah password dan PIN. Cara ini berasumsi bahwa tidak ada seorangpun yang mengetahui rahasia itu kecuali anda seorang.

## *b. Something you have*

Cara ini biasanya merupakan faktor tambahan untuk membuat autentikasi menjadi lebih aman. Cara ini mengandalkan barang yang sifatnya unik, contohnya adalah kartu magnetic/smartcard, hardware token, USB token dan sebagainya. Cara ini berasumsi bahwa tidak ada seorangpun yang memiliki barang tersebut kecuali anda seorang.

## *c. Something you are*

Ini adalah metode yang paling jarang dipakai karena faktor teknologi dan manusia juga. Cara ini menghandalkan keunikan bagian-bagian tubuh anda yang tidak mungkin ada pada orang lain seperti sidik jari, suara atau sidik retina. Cara ini berasumsi bahwa bagian tubuh anda seperti sidik jari dan sidik retina, tidak mungkin sama dengan orang lain.

## *d. Something you do*

Melibatkan bahwa setiap user dalam melakukan sesuatu dengan cara yang berbeda. Contoh : Penggunaan analisis suara (voice recognation), dan analisis tulisan tangan.

Ada beberapa metode untuk melakukan autentikasi, salah satunya

**Mohamad Efendi :** 11.1.03.02.0436 **Fakultas Teknik–Prodi Tekni Informatika** dan yang paling umum adalah menggunakan password. Metode autentikasi dengan menggunakan password statis adalah yang paling banyak digunakan. Tetapi jika user menggunakan password yang sama (password statis) beberapa kali untuk masuk ke dalam suatu sistem, password tersebut akan menjadi rentan terhadap sniffer jaringan. Salah satu bentuk serangan ke sistem komputer jaringan adalah seseorang mencoba masuk ke dalam suatu koneksi jaringan untuk mendapatkan informasi autentikasi, seperti ID login dan password yang berbeda setiap kali user akan masuk ke sistem. Sistem autentikasi One Time Password (OTP) dibuat untuk mengatasi serangan seperti diatas.

Untuk menghindari pencurian password dan pemakaian sistem secara illegal, akan bijaksana bila jaringan kita dilengkapi sistem password sekali pakai. Cara penerapan sistem password sekali pakai yaitu dengan cara:

1. Menggunakan sistem perangko terenkripsi. Dengan cara ini, password baru dikirimkan setelah terlebih dulu dimodifikasi berdasarkan waktu saat itu.

Menggunakan sistem challengeresponse (CR), dimana password yang kita berikan tergantung challenge dari server. Dapat dianalogikan kita menyiapkan suatu daftar jawaban/response yang berbeda bagi pertanyaan/challenge yang diberikan oleh server. Untuk menghafal sekian banyak password bukanlah mudah, sehingga akan lebih mudah jika yang dihafal itu adalah aturan untuk mengubah challenge yang diberikan menjadi response (jadi tidak random). Misalnnya aturan kita adalah : "kapitalkan huruf kelima dan hapus huruf keempat", maka password yang

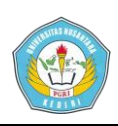

kita berikan adalah MxyPtlk1W2 untuk challenge sistem Mxyzptlk1W2 Faktor-Faktor Authentikasi

Tiga jenis faktor autentikasi yang umum digunakan adalah:

a. Sesuatu yang diketahui oleh pengguna Contoh: *password*, *passphrase*, dan PIN (*Personal Identification Number*)

b. Sesuatu yang dimiliki oleh pengguna Contoh: *ID card*, kartu kredit, telepon seluler, dan perangkat token

c. Sesuatu yang 'ada' pada pengguna Contoh: sidik jari, DNA, suara, pola retina,

atau aspek biometrik lain.

Sedangkan, beberapa faktor autentikasi lain yang lebih jarang digunakan adalah:

a. Berbasis pengenalan (*recognition*) atau autentikasi cognometric, yaitu sesuatu yang dikenal oleh pengguna Contoh: Pengguna harus mengenali dari beberapa wajah yang dirahasiakan.

b. Berbasis *cybermetric*, yaitu sesuai yang ada pada komputer Contoh: Membatasi akses hanya dari komputer yang memiliki kombinasi unik hardware dan software tertentu.

c. Berbasis lokasi Contoh: Membatasi penggunaan ATM atau kartu kredit hanya pada cabang tertentu, membatasi login root hanya dari terminal tertentu.

d. Berbasis waktu Contoh: Membatasi penggunaan sebuah account hanya pada waktu tertentu, misalnya jam kerja.

e. Berbasis ukuran Contoh: Membatasi terjadinya transaksi hanya pada sejumlah tertentu saja

**Mohamad Efendi :** 11.1.03.02.0436 **Fakultas Teknik–Prodi Tekni Informatika** Setiap aplikasi memiliki ApplicationID. ApplicationID tersebut harus telah terdaftar di authentication server. ApplicationID sendiri didaftarkan secara manual oleh *system administrator* ke dalam Autentikasi server. Perancangan proses pendaftaran ApplicationID dapat dilihat pada bab perancangan Aplikasi yang membutuhkan data dari Sistem Informasi terlebih dahulu sistem harus memiliki RegisterID. Untuk mendapatkan RegisterID, aplikasi harus mengirimkan ApplicationIDnya ke *authentication server*. Jika ApplicationID yang dikirimkan telah terdaftar di *authentication server*, maka *authentication server* akan mengirimkan RegisterID ke aplikasi. Jika tidak terdaftar, koneksi akan diputuskan dan aplikasi tidak berhak melakukan akses ke Web.

## **3. Metode Pengembangan Network System Enterprise Server.**

## **3.1 Diagram syncronisasi database web server to email server**

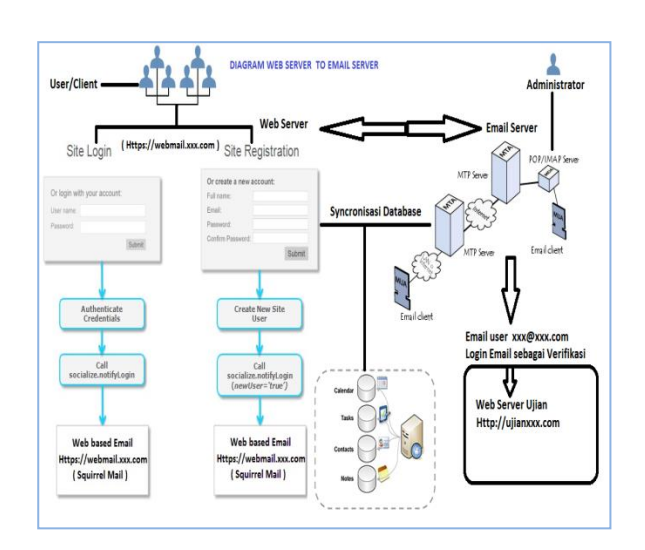

Diagram database web server to email server tersebut dimaksudkan untuk mengetahui model pengembangan bahwa user/client bisa mencreatekan

> **simki.unpkediri.ac.id ||** 6||

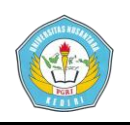

sendiri tanpa bantuan administrator untuk create domain email misalkan [efendi@hacker.net](mailto:efendi@hacker.net) / [efendi@indosat.com](mailto:efendi@indosat.com) dll.dengan begitu akan mempercepat syncronisasi database client dan administrator secara cepat dalam penerapan teori network database N-Tier yaitu 2 server database yang berbeda bisa tersyncronisasi

## **3.2 Progres database N-Tier**

Konsep N-Tier pada gambar diagram database diatas dimaksudkan adalah konektifitas antara database web server yang berbeda yaitu database server Mohamad Efendi bisa terhubung dengan Web server Bapak Amin yaitu tentang Web Server Ujian dan juga dengan web server Bapak Ahmad web server tentang menentukan kelas bisa terhubung dengan database Bapak Amin.

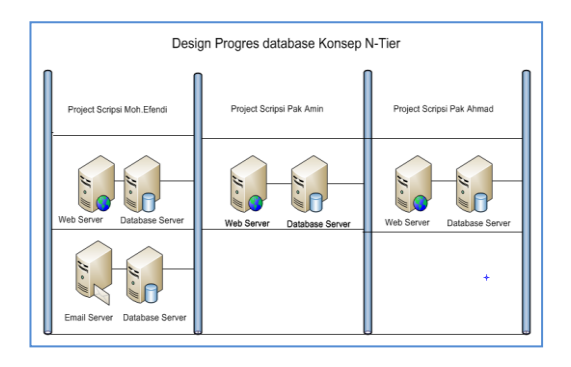

**3.3 Konsep Topologi Jaringan Server**

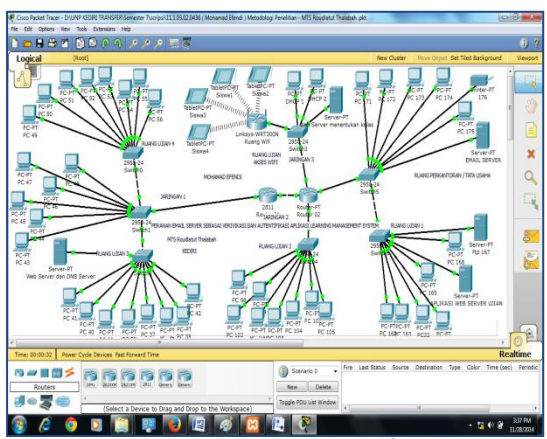

**Fakultas Teknik–Prodi Tekni Informatika**

#### **4.1 Analisis dan Perancangan System ArsitekturEnterprise Syncronisasi Server.**

## **a. Diagram Konteks**

 Penggunaan diagram arus data disini bertujuan untuk memudahkan dalam melihat arus data dalam system

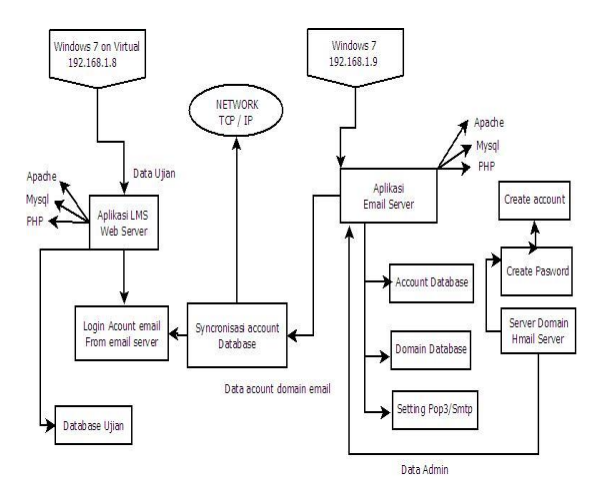

 Penjelasan pada gambar Diagram konteks arsitektur tersebut adalah ada 2 system database yang berbeda dengan operating system yang berbeda, windows 7 yang berada di virtual box dengan aplikasi learning management system dan yang kedua ada operating windos 7 yang diinstal tanpa virtual. Arsitektur database tersebut saling terhubung tersyncronisasi melalui aplikasi Apache dan Mysql dengan pemanfaatan protocol TCP/IP.

> 1. Account Email adalah user yang di create atau dibuat oleh seorang administrator dengan menggunakan aplikasi email server hmail server yang tersimpan di server database

> > **simki.unpkediri.ac.id ||** 7||

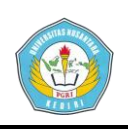

- 2. Domain Email adalah penamaan suatu domain email yang mentriger semua account email yang nantinya akan dibuat oleh seorang admin
- 3. Pop 3 / Smtp adalah layananan protocol dalam sebuah jaringan email server yang fungsinya pengiputan dan pengoutputan sebuah data ( incoming dan outgoing.

4. Aplikasi Email server adalah aplikasi email yang didalamnya ada layanan fungsi apache dan mysql, email server ini menggunakan Hmail serveryang terinstal di windows 7 dengan IP 192.168.1.9

5. Aplikasi LMS web server adalah aplikasi web server atau dikenal dengan nama learning management system, aplikasi ini diinstal di windows 7 yang berada di aplikasi oracle virtualbox.

## **B. Data Flow Diagram ( DFD )**

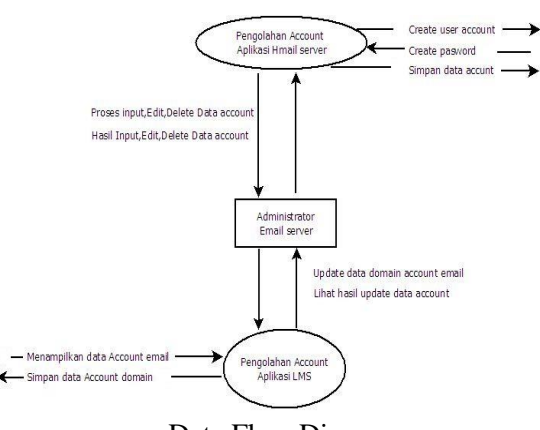

Data Flow Diagram

## **C. Entity Relationship Diagram- ERD**

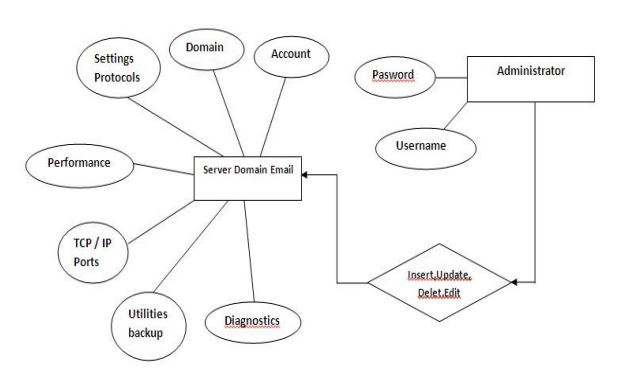

## ERD System

Keterangan : Administrator adalah user tertinggi dalam server domain email server. Server domain email adalah server dimana tempat semua database disimpan, dalam server tersebut bias membuat domain baru, account baru, settings protocol pop 3 dan smtp, mengidentifikasi analisis performance, configure tcp/ip port, utilities backup data email server maupun men diagnostics database yang ada sehingga saling tersyncronisasi dan saling terintegrasi.

## **4.2 Database**

 Perancangan pada penelitian ini menggunakan basisdata, maka struktur basisdata yang digunakan adalah struktur basisdata relasional.

Database dalam scripsi ini ada 2 yaitu database yang ada di email server dan database aplikasi learning management system yang ada di virtualbox Ada beberapa tabel, tabel – tabel tersebut adalah :

a.Table Hm\_Account b.Table Hm\_Domain c.Table Hm\_ImapFolder d.Table Hm\_Server Messages e.Table Hm\_Settings f.Table Hm\_Fetchaccounts g.Hm\_Routeaddresses h.Hm\_Routes i.Table IP/Subnet

## **4.3 Flowcard System**

**simki.unpkediri.ac.id ||** 8||

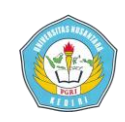

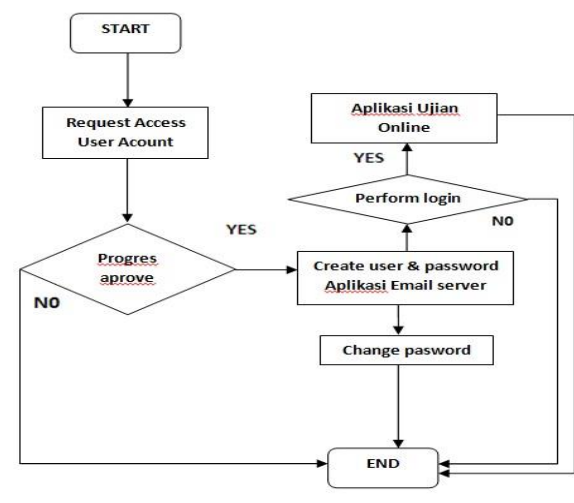

Flowcard system syncronisasi database

## **4.4 Sinkronisasi database aplikasi email server dengan web server.**

Sinkronisasi database aplikasi email server adalah aplikasi email server hmail server yang terkonfigurasi secara sistematis dengan beberapa tahapan instalasi hmail database setup mysql server yang memakai port 3306 dan yang beralamatkan database server address 127.0.0.1 yang tersinkronisasi service dependency service winhttps autoproxysvc. Generate database tersebut secara otomatis terhubung dengan aplikasi xampp yang terdapat service mesin apache dan database mysql yang dioperasikan oleh service 127.0.0.1/phpmyadmin/

## *Keterangan :*

*User* **:** Request user/password domain account email

*Administrator* **:** Memproses syarat approval create user email baru ke dalam database aplikasi email server

*User* **:** Perform login ke aplikasi ujian online menggunakan account domain email dari database email server

*Ujian nline* **:** Aplikasi web server yang memiliki database ujian online yang terhubung dengan database email server

*Hmail server* **:** Aplikasi email server yang digunakan create user danpassword account email yang didalamnya terdapat database domain email

**Start to End : Terdapat proses syncron** nisasi otomatis enterprise database yang berbeda antara database email server dan database web server

**Mohamad Efendi :** 11.1.03.02.0436 **Fakultas Teknik–Prodi Tekni Informatika**

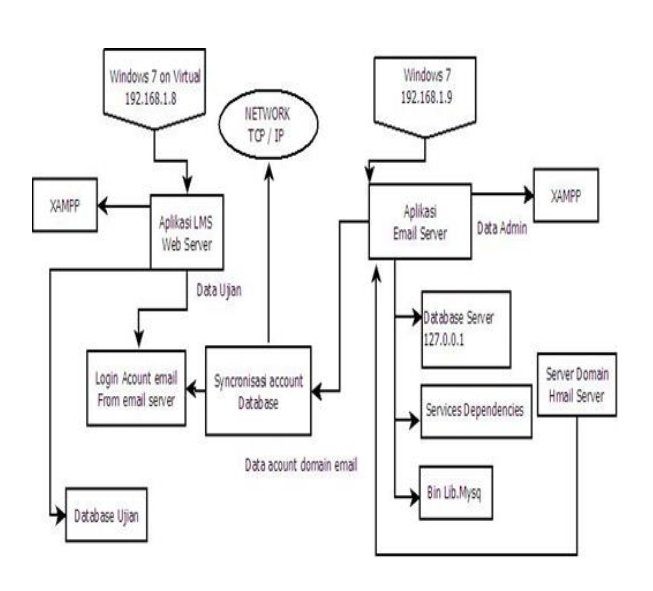

Desain mail server to web server

- **5. Implmentasi dan Evaluasi System Aplikasi Database Server**
- **5.1 Instalasi program aplikasi email server dan konfigurasinya**

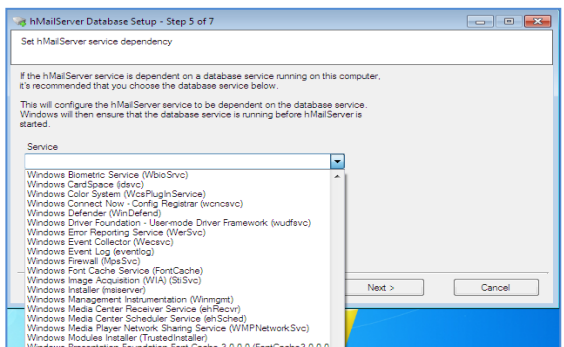

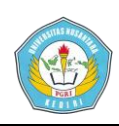

generate database name yang berada di aplikasi xampp service phpmyadmin

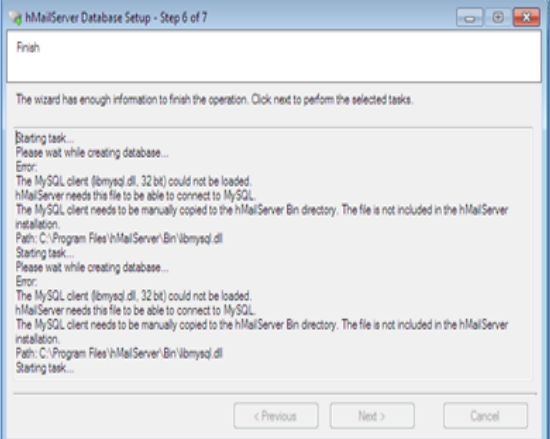

Database bin email server via file xampp libmysql

## **5.3 Hmail server generate database name otomatis via xampp phpmyadmin**

Hasil dari generate database name pada aplikasi hmail server tersebut yang sudah di sinkronisasi dengan aplikasi webserver xampp tersebut sesuai nama database penamaan konfigurasi di hmail server, maka akan generate create otomtis pada phpmyadmin **<http://127.0.0.1/phpmyadmin/>** dan berikut contohnya :

| phpMyAdmin                                             | Elliscattost » <b>E</b> emaiseger                                      |                                                                                         |                                  |                           |  |
|--------------------------------------------------------|------------------------------------------------------------------------|-----------------------------------------------------------------------------------------|----------------------------------|---------------------------|--|
| .                                                      | L.f SQL & Search<br>Query a Export in Import Conrations<br>M Structure |                                                                                         |                                  | $\blacktriangledown$ More |  |
|                                                        | Table a                                                                | Action                                                                                  | Rows Type                        | Collation                 |  |
| (Recent tables)<br>$\overline{\mathcal{F}}$            | Fil hm accounts                                                        | Browse M Structure & Search Se Insert B Empty O Drop                                    | 1 InnoDB utf8 genera             |                           |  |
| ×<br>emailserver                                       | FT hm acl                                                              | Ti Browse (Je Structure & Search Si Insert E Empty & Drop                               | · InnoDB utf8 general            |                           |  |
| Filter tables by name<br>hm accounts                   | hm aliases                                                             | Browse I Structure & Search 3-i Insert B Empty @ Drop                                   | 0 InnoDB                         | utf8 general              |  |
| hm acl                                                 | hin blocked attachments                                                | Browse Le Structure & Search Si Insert E Empty & Drop                                   | 13 InnoDB                        | utf8 general              |  |
| in hm alases<br>hm blocked attachments                 | hm dbversion                                                           | Browse [M Structure @ Search Selnsert @ Empty @ Drop                                    | 1 InnoDB utfB general            |                           |  |
| hm doversion<br>hm distributionlists                   | T hm distributionlists                                                 | Empty O Drop M Structure & Search Belinsert C Empty O Drop                              | <sup>o</sup> InnoDB utfB generi  |                           |  |
| hm distributionlistsrecipie                            | Im hm distributionlistsrecipients                                      | Browse [Je Structure @ Search Billnsert @ Empty @ Drop                                  | 0 InnoDB                         | utf8 general              |  |
| in hm dnsbl<br>hm domains                              | FT hm drsbl                                                            | Browse 1 Structure & Search 3 Insert B Empty O Drop                                     | <sup>2</sup> InnoDB utf8_gener;  |                           |  |
| in hm domain aliases<br>in hm fetchaccounts            | hm domains                                                             | Browse 14 Structure or Search 14 Insert # Empty @ Drop                                  | 1 InnoDB utfB general            |                           |  |
| Thm fetchaccounts uids                                 | hm domain aliases                                                      | Empty & Drop & Search Si Insert E Empty & Drop                                          | o InnoDB utf8 gener:             |                           |  |
| in hm greylisting triplets<br>hm greylisting whiteadds | <b>Ill</b> hm fetchaccounts                                            | Browse I Structure & Search Be Insert @ Empty @ Drop                                    | 0 InnoDB                         | utf8_general              |  |
| hm groups                                              | Til hm fetchaccounts uids                                              | Browse J. Structure & Search Belnsert E Empty O Drop                                    | <sup>o</sup> InnoDB utf8 genera  |                           |  |
| hm group members<br>ill hm imacfolders                 | <b>Im</b> hm greylisting triplets                                      | Browse 14 Structure & Search 34 Insert @ Empty @ Drop                                   | <sup>0</sup> InnoDB: utfB genera |                           |  |
| in hm incoming relays                                  |                                                                        | hm groylisting whiteaddresses   Browse 14 Structure & Search 32 Insert but Empty @ Drop | <sup>0</sup> InnoDB utfB gener;  |                           |  |
| hm logon failures<br>in hm messagerecipients           | <b>Fill</b> hm groups                                                  | Browse [M Structure <a> Search 32 Insert <a> Browty <a> Chop</a></a></a>                | 0 InnoDB utf8 genera             |                           |  |
| hm messages<br>hm message metadata                     | hm group members                                                       | Browse To Structure & Search Se Insert E Empty @ Drop                                   | · InnoDB utf8 generi:            |                           |  |

Generate otomatis di phpmyadmin

**simki.unpkediri.ac.id ||** 10||

 Pemilihanservice WinHttpAutoProxy Svc diperuntukan untuk progress koneksi windows proxy browser yang menggunakan port 8080 digenerate ke paket data dengan lapisan layer protocol email server supaya data tersebut bisa terbaca secara aplikasi desktop hmail server maupun dengan pemanggilan via aplikasi browser

## **5.2 Sinkronisasi database bin email server dengan web server via libmysql**

 Konektifitas data antara service yang ada pada aplikasi hmail server dengan aplikasi web server seperti xampp adalah berbeda, maka perlu di sinkronisasi paket data tersebut agar saling terhubung generate database name di xamp phpmyadmin. setelah tahapan instalasi service dependency ada proses klik next dan masuk window yang memberikan informasi bahwa instalasi syncronisasi database mysql harus dilakukan secara manual Path berikut progresnya :

#### **C:\Program**

**Files\hMailServer\Bin\libmysql.dll**  dengan cara Copy file **libmysql.dll** dari folder **C:\xampp\mysql\lib** kamudian dalam folder tersebut copy paste ke path **C:\Program Files\hMailServer\Bin**

setelah prgores copy file database bin mysql dilakukan maka akan complete

**Mohamad Efendi :** 11.1.03.02.0436 **Fakultas Teknik–Prodi Tekni Informatika**

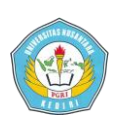

## **5.4 Konfigurasi hmail server yang ditampilkan menggunakan web browser**

 Aplikasi email server hmail server selain ditampilkan melalui tampilan desktop. exe, aplikasi hmail server ini bisa ditampilkan menggunakan aplikasi web browser seperti Mozilla firefox, google chrome, internet explorer, opera, dll.langkah :

- Copy folder PHPWebAdmin di *C:\Program* 

## *Files\hMailServer\PHPWebAdmin*

Paste folder PHPWebAdmin tersebut ke *C:\xampp\htdocs*

- Buka browser dan panggil alamat *<http://127.0.0.1/PHPWebAdmin/>*

Firefox \* | | | 127.0.0.1 / localhost | phpMyAdmin 3... × | 2 | http://127.0.0.1/PHPWebAdmin/ ← @ 127.0.0.1/PHPWebAdmin/

Please rename config-dist.php to config.php. The file is found in the PHPWebAdmin root folder

Notifikasi config file phpwebadmin

- Jalankan perintah notifikasi pada gambar diatas untuk me rename *config.dist.php*

 menjadi *config.php* yang berada di folder

*C:\xampp\htdocs\PHPWebAdmin*

- Editlah file config,php dan rubahlah script

\$hmail\_config rooturl

"http://localhost/";  $\rightarrow$  menjadi

\$hmail\_config rooturl

"http://localhost/phpwebadmin/";

- Konfigurasi dcom config dengan akses Windows run dan ketik **dcomcnfg.exe** dan rubahlah hmail server menjadi akses permission security nya menjadi allow

- Aplikasi email server sudah bisa digunakan via aplikasi desktop atau via browser

## **5.6 Security password database di aplikasi xampp phpmyadmin.**

Keamanan sebuah system dalam sebuah aplikasi web browser ataupun aplikasi desktop sangatlah penting, maka dari itu perlu sebuah password database web browser yang dijalankan di aplikasi xampp service apache dan mysql. Langkah konfigurasinya :

- Instal aplikasi xampp dan jalankan service apache dan mysql.

- Buka aplikasi Mozilla firefox dan buka url : **<http://127.0.0.1/phpmyadmin/>**

**-** Buka folder file **C:\xampp\phpMyAdmin** rubah edit file **config.inc.php**

- Edit file isi : **\$cfg['Servers'][\$i]['auth\_type'] = 'config'; ( before ) \$cfg['Servers'][\$i]['auth\_type'] = 'http'; ( after )**

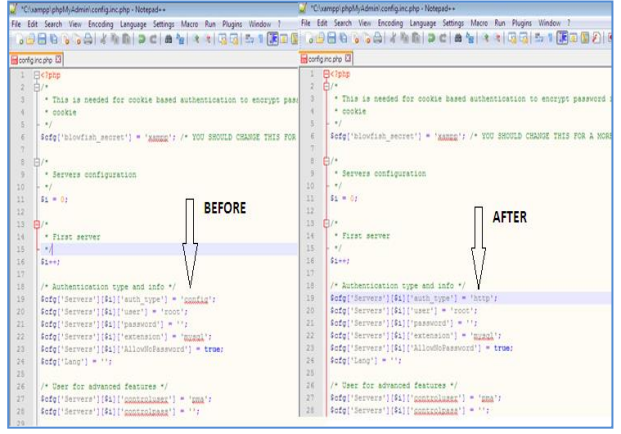

Security pasword database phpmyadmin

**5.7 Implementasi domain beserta user account dan password hmail server**

**Mohamad Efendi :** 11.1.03.02.0436 **Fakultas Teknik–Prodi Tekni Informatika** **simki.unpkediri.ac.id ||** 11||

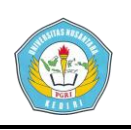

 Hmail server sebagai aplikasi untuk email server pasti tidak lepas dengan domain email server yang sudah disediakan pada aplikasi hmail server tersebut. Domain email server yang didalamnya sudah include pada lapisan layer protocol tcp/ip yang terhubung pada component protocol smtp ( simple mail transfer protocol ) sebagai pengirim transfer data dan pop3 sebagai penerima data incoming di generate pada fungsi internet protocol. Protocol domain email server setelah dibuat, maka didalam domain name email ada turunan fungsi user account dan password account email yang nantinya digunakan untuk authentifikasi user dan password untuk login di web server learning management system. Langkah create domain beserta create user dan password email server : - Jalankan aplikasi hmail bisa dengan web browser atau aplikasi desktop.exe - Jalankan aplikasi xampp dan start service apache dan mysql - Pada hmail server add domains setelah berhasil muncul domains email sukses - Klik domains – add accounts address dan password – administrasi level –

Add domain account dengan browser

## **5.8 Enkripsi password pada database account email server.**

 Setelah pembuatan domain beserta account dan password di hmail server maka kita juga melihat hasil penyimpanan database dibuat. Database name yang ada dibuat di xampp/phpmyadmin adalah database *emailserver* yang didalamnya ada beberapa table database diantaranya *table database hm\_accounts*. Buka url: <http://127.0.0.1/phpmyadmin/> masuk menu database emailserver dan masuk table database hm\_account. Isi dari table tersebut seperti gambar berikut :

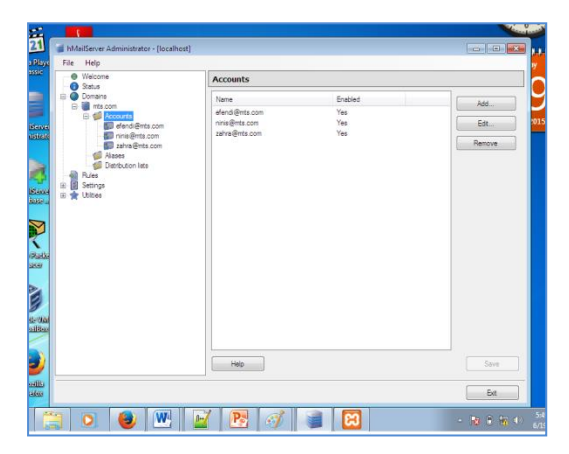

save

Add domain account aplikasi exe

| WebAdmin                                                                                                    |                 |                   |        |
|----------------------------------------------------------------------------------------------------|-----------------|-------------------|--------|
| @ Welcome<br><b>O</b> Status                                                                                   | <b>Accounts</b> |                   |        |
| 8 Ocemains (1)<br>B a mts.com                                                                                  | Address         | Maximum size (MB) |        |
| B Accounts (3)                                                                                                 | efend@mts.com   | $\mathbb{O}$      | Remove |
| El efendi@mts.com<br>El ninia@mts.com                                                                          | ninis@mts.com   | $\overline{0}$    | Ramove |
| El zalvağınts.com                                                                                              | zahra@mts.com   | $\circ$           | Remove |
| Allases (0)<br>Distribution lists (0)<br><b>All Rules</b><br>D-B Settings<br>Ship Utilities<br><b>O</b> Logout | Add             |                   |        |

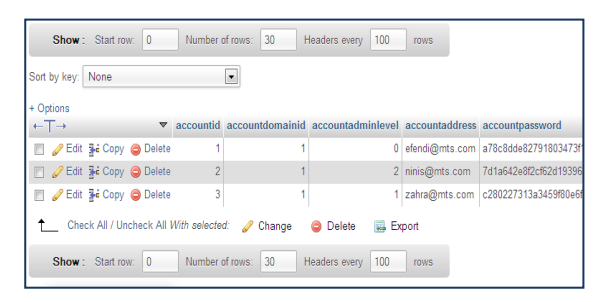

Table database hm\_accounts di phpmyadmin

Keterangan : Accountid : Accoundid number yaitu jumlah urutan pembuatan id

> **simki.unpkediri.ac.id ||** 12||

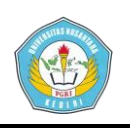

Accountdomain : Accountdomain menunjukan domain email yang sama id 1

Accountaddress : Accountaddress alamat domainname@mts.com Accountpassword : Account password domain name berupa enkripsi Accountlast logon : Account last logon time waktu user dibuat dan aktif login

## **5.9 Cara membuka password yang di enkripsi pada hmail server**

 Domain email user account dan password yang telah dibuat pada aplikasi hmail server sudah degenerate pada database mysql bersama service apache pada aplikasi xampp yang berada pada operasi phpmyadmin. User dan password yang telah dibuat adalah kode password terenkripsi sehingga selain administrator tidak akan mengetahui password tersebut. Security database pada table hmacount yang telah dibuat hanya menampilkan code password enkripsi sehingga tidak sembarang orang bisa mengetahui password tersebut. Pada kesempatan scripsi ini bahasan pokok adalah verifikasi dan authentifikasi user account email server yang telah dibuat di hmail server ini akan digunakan untuk login masuk pada aplikasi web learning management system. Sehingga ada fungsi pemrograman enterprise yang dikenal dengan nama PLE ( perangkat lunak enterprise ).

Berikut cara konfigurasi script yang harus dirubah :

Masuk pada C:\Program Files\hMailServer\Bin dan edit file hmailserver.ini

**-** Edit file tersebut dan add script [settings]PreferredHashAlgorithm=0

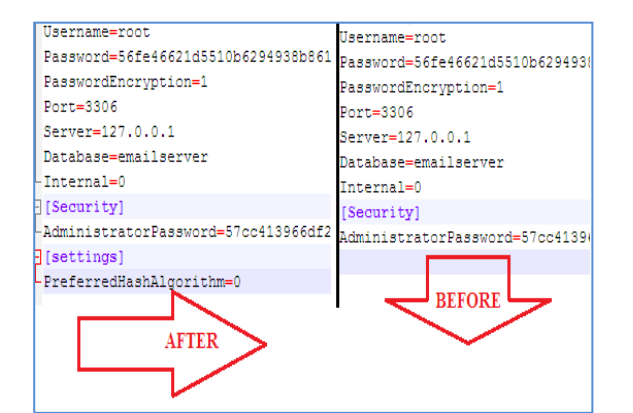

## **5.10 Evaluasi sistem koneksi program aplikasi secara enterprise**

Program aplikasi email server yang sudah di implementasi pada bahasan diatas untuk menghubungkan jaringan yang berbeda serta aplikasi yang berbeda maka diperlukan media aplikasi yang disebut virtual box. Langkah instalasi :

- 1. Instal aplikasi program virtual box di computer os windows 7
- 2. Letakan drive pilihan dan ikuti langkah instalasi sampai selesai
- 3. Setelah selesai install virtual box maka instal operating sistem windows 7 didalamnya virtual box tersebut

## **5.11 Instalasi aplikasi learning management system di virtualbox windows 7**

 Setelah proses instalasi virtualbox dan os windows 7 selesai maka langkah selanjutnya adalah instalasi aplikasi learning management sistem.

Langkah – langkahnya adalah :

- 1. Instal aplikasi web browser seperti mozilla firefox
- 2. Instal aplikasi web server seperti xampp include apache dan mysql
- 3. Instal aplikasi pendukung editor html/php seperti Notepad,Dream weaver
- 4. Instal aplikasi learning management system di drive C:\xampp\htdocs

**simki.unpkediri.ac.id ||** 13||

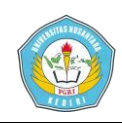

## Jalankan aplikasi LMS via browser [https://127.0.0.1/ujian\\_online/](https://127.0.0.1/ujian_online/)

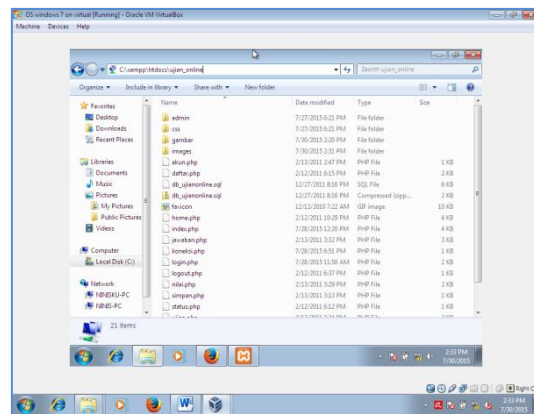

Table Soal : Berisi soal-soal ujian dalam aplikasi ujian\_online Table User : Berisi database user account dari domain email

## **5.13 Verifikasi dan authentifikasi email server dengan web server**

 Email server dengan aplikasi hmail server dengan tampilan yang terhubung dengan service apache dan mysql menggunakan aplikasi web server xamp beserta koneksi domain email ke acount yang terhubung ke layer protocol tcp/ip.

 $\Rightarrow$   $\forall$  C  $\Box$  - Geodi

 $\rho$ <sub>R</sub>

 $\overline{1}$ 

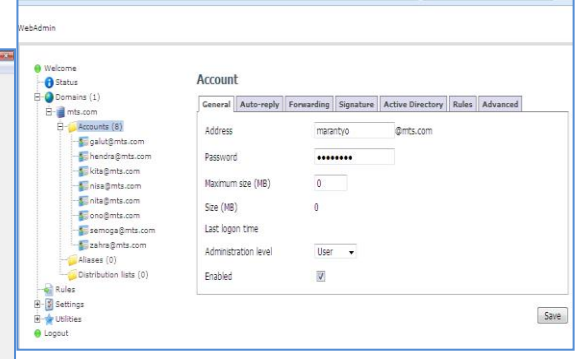

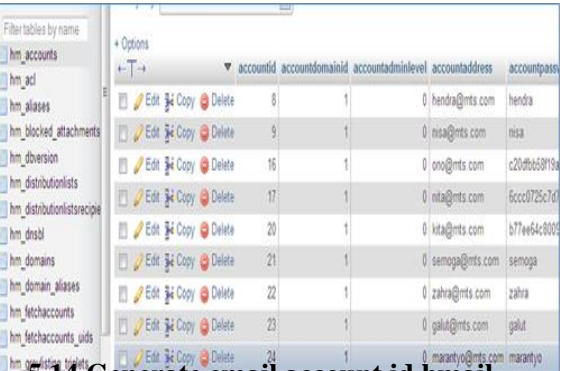

#### **5.14 Generate email account id hmail server dengan web ujian online**

 Berikut adalah tampilan table database di phpmyadmin aplikasi **ujian\_online** dengan table user yang berisi syncronisasi data yang melewati komponet layer tcp ip yang berbeda antara ip 192.168.1.8 dan 192.168.9 dan juga aplikasi email sever dan web server yang berbeda juga.

> **simki.unpkediri.ac.id ||** 14||

Instalasi lms di virtualbox ujian online

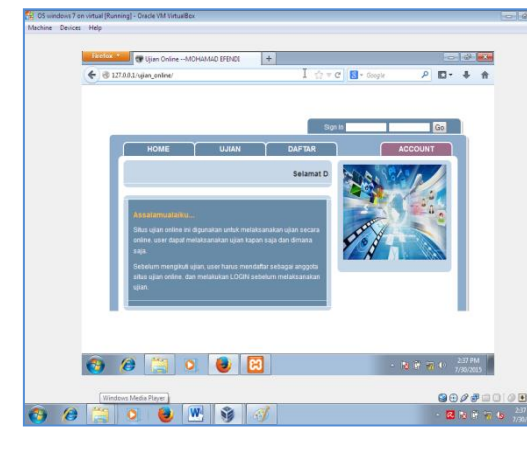

Tampilan aplikasi lms ujian online via browser

## **5.12 Database aplikasi learning management system ujian online**

Instalasi program learning management system harus ada sebuah database yang ada dalam service apache dan mysql dalam aplikasi xamp. Berikut database lms :

Table Admin : Berisi database administrator aplikasi ujian online Table Nilai : Berisi database nilai dari setiap user acount

**Mohamad Efendi :** 11.1.03.02.0436 **Fakultas Teknik–Prodi Tekni Informatika**

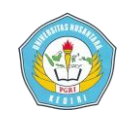

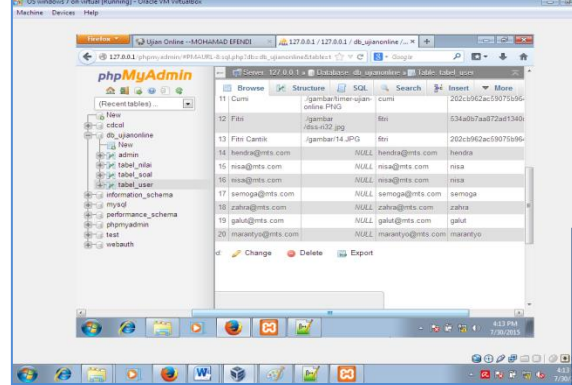

Keterangan :

- $\implies$  PC aplikasi email server IP = 192.168.1.8 : Terdapat aplikasi email server hmail server yang terhubung dengan webserver di internal database yang tersyncronisasi servicenya.
- $\implies$  PC aplikasi ujian online IP = 192.168.1.9 : Terdapat aplikasi webserver ujian online yang terhubung dengan service webserver di internal databasenya sendiri dan terhubung semua service user databasenya ke IP : 192.168.1.9 yaitu aplikasi email server dengan bantuan service layer protocol tcp/ip.

Tampilan sign in user dan pasword aplikasi ujian\_online

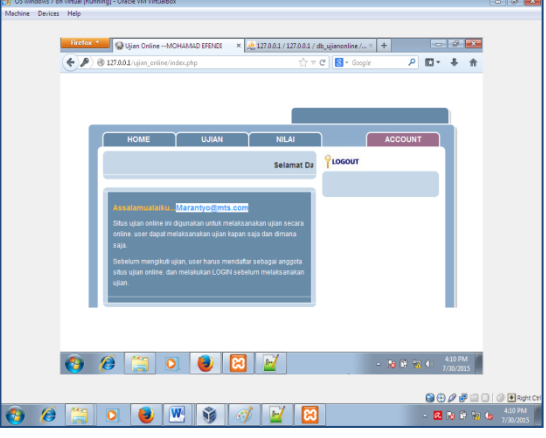

Tampilan user account email tersyncronisasi web services

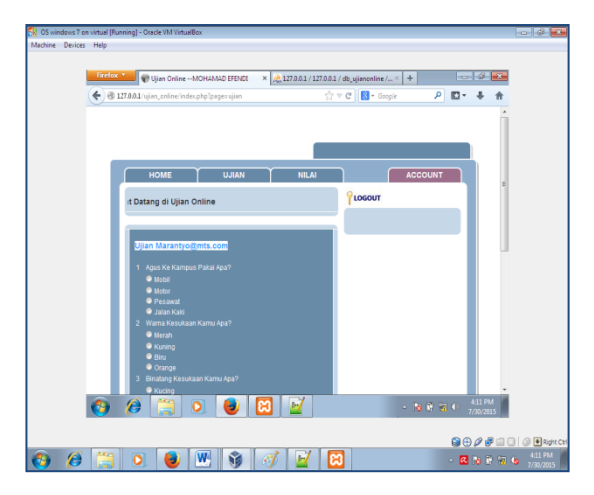

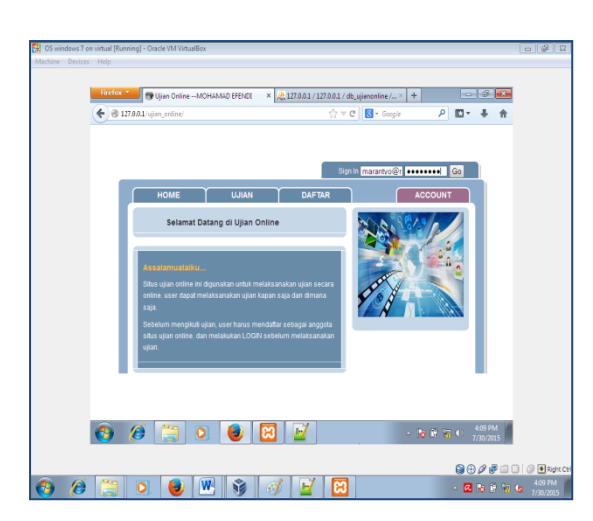

Penggunaan account email aplikasi web ujian\_online

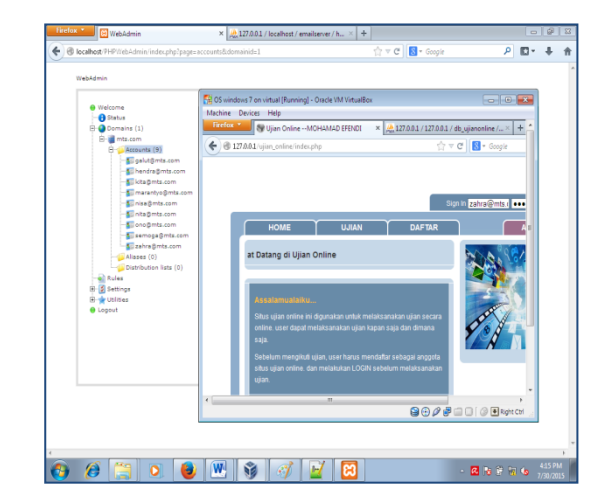

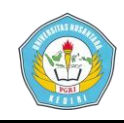

## Tampilan account hmail server dan account web ujian\_online

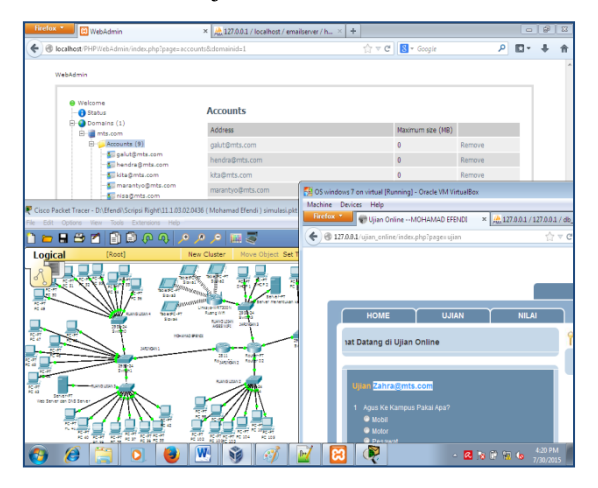

Tampilan simulasi packet tracert aplikasi hmail server - aplikasi learning management system

## **6. Penutup**

## **1. Simpulan**

Dari hasil pembahasan tentang perancangan sistem dan analisis tentang verifikasi dan autentifikasi aplikasi learning management sistem dengan menggunakan email server, maka diambil simpulan :

1. Dengan adanya sistem informasi ini, maka pihak instansi atau perusahaan dapat lebih mudah menyajikan informasi tentang database management sistem dengan Meminimalisir fungsi dan mengurangi biaya karena tanpa berlangganan internet ke provider tertentu ( tanpa langganan bandwith )

**Mohamad Efendi :** 11.1.03.02.0436 **Fakultas Teknik–Prodi Tekni Informatika**

- 2. Mempermudah informasi dengan aplikasi email server dan web server dalam hubunganya kerahasiaan user dalam penggunaan acount, baik dalam pencarian data, proses verifikasi dan autentifikasi maupun dalam pembuatan laporan
- 3. Tidak adanya duplikasi data account terhadap kode pasword yang digunakan sehingga memungkinkan untuk keamaanan sistem database
- 4. Perubahaan terhadap alur dokumen, yang mana setelah perbaikan sistem ternyata lebih cepat, akurat, dan baik karena sudah dilakukan dengan pengelolahan data secara computer
- 5. Monitoring data melalui server email dan server web dengan aman dan terkendali.
- 6. Mengembangkan jaringan computer dan membangun system management server local intranet dengan pemanfaatan teknologi email server dan web server
- 7. Mempercepat akses data antara computer satu dengan yang lainya dalam sebuah verifikasi autentifikasi output database
- 8. Berguna untuk pengembangan dalam sumber daya manusia dalam pendidikan dan semoga penulisan skripsi ini berguna bagi semua pihak atau pembaca sebagai informasi

## **2. Saran**

 Untuk pengembangan lebih lanjut tentang verifikasi dan authentfikasi aplikasi learning management sistem dengan menggunakan email server maka penulis memberikan saran yang sangat bermafaat dan dapat membantu manajemen di instansi sekolah atau perusahaan untuk masa yang akan datang, yaitu :

3. Untukmengoptimalkan pengguna an sistem aplikasi email server dan

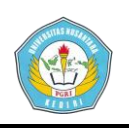

web server yang terkomputerisasi maka dianjurkan untuk melatih dan membimbing user atau pengawai sebagai operator computer

- 4. Untuk kecepatan database sistem yang terintegrasi antara email server dan web server yang berbeda maka diajurkan Perlunya penambahan peralatan computer server yang terpisah untuk backup data server dan tidak adanya duplikasi data account sehingga user account dan database aplikasi akan aman terkendali
- 5. Untuk Meningkatkan mutu pelayanan maka dapat diwujudkan melalui peningkatan keterampilan dan motivasi penggunaan aplikasi email server untuk web server oleh user siswa dalam melengkapi data data administrasi sekolah sehingga terjadi keseragaman data dan pada akhirnya siswa bisa mengikuti ujian dengan menggunakan aplikasi web ujian moodle yang telah di kembangkan database web server nya oleh projek scripsi bapak amin dalam metode pengembangan konsep N-Tier.

#### **DAFTAR PUSTAKA**

Atsari, Riz. 2009. Mudah membuat server mail postfix dengan ubuntu server : Jakarta : Riz-Xp Web.

Jogiyanto. 2009. Jaringan komputer : Jakarta : Ilmu computer

Priyanto, Fajar. 2006. Panduan membuat email server lengkap di Linux. Bukit Sentul : Mamboo Power Simplicty.

Rafiudin, Rahmad. 2006. Membangun server e-mail berbasis FreeBSD/Linux. Yogyakarta : Andi Offset.

**Mohamad Efendi :** 11.1.03.02.0436 **Fakultas Teknik–Prodi Tekni Informatika** Tarigan, Andrian. 2009. Bikin gateway murah pakai mikrotik. Jakarta: Gramedia

Amri, Choirul. 2003. Mengelola Mail Server. Jakarta : Ilmu Komputer.

Vavai. 2010. Zimbra Mail Server. Jakarta : Infotama Kreasindo.

Joko Purnomo. 2014. Membangun Mail Server Dengan Mdaemon 10.0 [https://jokomale.wordpress.com/2012/06](https://jokomale.wordpress.com/2012/06/21/membangun-mail-server/) [/21/membangun-mail-server/](https://jokomale.wordpress.com/2012/06/21/membangun-mail-server/) ( Diakses 11 April 2014 ).

Mcrosoft Windows. 2014. Installing PHPWebAdmin. [https://www.hmailserver.com/document](https://www.hmailserver.com/documentation/latest/?page=howto_install_phpwebadmin) [ation/latest/?page=howto\\_install\\_phpwe](https://www.hmailserver.com/documentation/latest/?page=howto_install_phpwebadmin) [badmin](https://www.hmailserver.com/documentation/latest/?page=howto_install_phpwebadmin) ( Diakses 1 Desember 2014 ).

Mohamad Basuki.2008. Membuat Konfigurasi Hmail Server Administrator Lewat Webmail. [http://ibasbloger.blogspot.com/2008/12/](http://ibasbloger.blogspot.com/2008/12/membuat-konfigurasi-hmailserver.html) [membuat-konfigurasi-hmailserver.html](http://ibasbloger.blogspot.com/2008/12/membuat-konfigurasi-hmailserver.html) ( Diakses 1 Desember 2014 ).

Gopal Torve. 2012. Configure SMTP in Hmail Server.

[http://gopalthorve.com/configure-smtp](http://gopalthorve.com/configure-smtp-in-hmailserver/)[in-hmailserver/\(](http://gopalthorve.com/configure-smtp-in-hmailserver/)diakses 23 Februari 2015 )

> **simki.unpkediri.ac.id ||** 17||